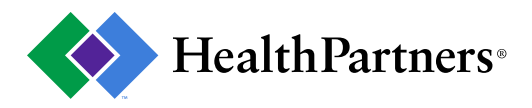

# **Total Care Relative Resource Value (TCRRVTM) Non-SAS User Instructions**

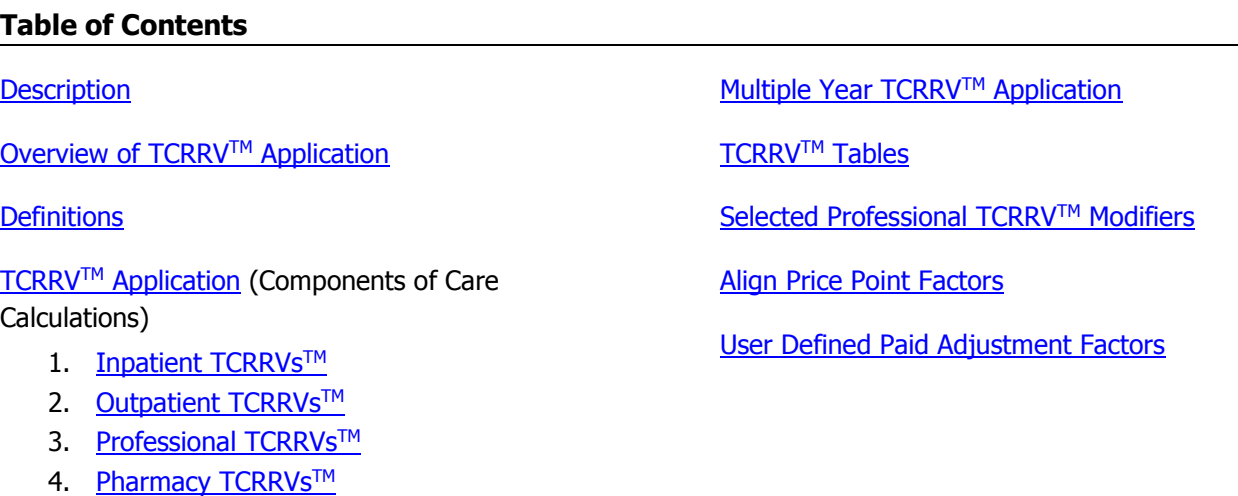

### <span id="page-0-0"></span>**Description**

The Total Care Relative Resource Values (TCRRVs™) are a comprehensive set of relative values designed to evaluate resource use across all types of medical services, procedures, and places of service. The values are independent of price and can be used to evaluate the resource consumption of providers, hospitals, physicians, and health plans against their peers in treating risk adjusted populations/conditions. TCRRVs<sup>TM</sup> are commonly used to support affordability initiatives, to identify instances of overuse/efficiency, and to measure price variations.

### <span id="page-0-1"></span>**Overview of TCRRVTM Application**

- 1. The TCRRVs™ are applied at the procedure or service level for each component of care with the exception of inpatient, which is applied at the full admission level.
	- a. The user's data will need to be aggregated to the service line level for the outpatient and professional data, to the full admission level for inpatient, and to the prescription level for pharmacy.
	- b. There should be no negative claim values within the data (e.g. no adjustments).
- 2. There is a TCRRV<sup>™</sup> lookup table for each component of care where each claim's procedure is matched with the corresponding TCRRVs™ weight.
	- a. There are three sets of TCRRV™ tables provided that are calibrated to the standard CMS weight files for the most current three years (e.g. in 2019, the files are 2019, 2018, and 2017). The files are independent across grouper versions; therefore TCRRVsTM files between versions cannot be compared.
	- b. The TCRRV™ thresholds are also adjusted to the year of the weight files so the user can apply the TCRRVs™ to their data matching the desired year.

[www.healthpartners.com/public/tcoc/toolkit](http://www.healthpartners.com/public/tcoc/toolkit) Updated: 5/22/2019 Page 1 of 21

© HealthPartners. Reprints allowed for non-commercial purposes only if this copyright notice is prominently included and HealthPartners is given clear attribution as the copyright owner.

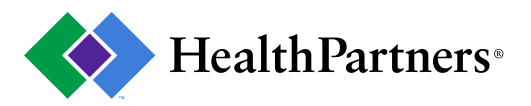

Then, if applicable, TCRRV<sup>TM</sup> weights are applied to the claim, which are tested for accuracy, and a total TCRRV<sup>TM</sup> is calculated.

- c. If the totality of the analysis is confined to a single calendar year, it is recommended that the year of the data and the year of the TCRRV<sup>TM</sup> weight file are in-sync to ensure proper threshold application.
- d. If the analysis spans multiple years, it is recommended that a single TCRRV<sup>TM</sup> set is used throughout the entire analysis. This will ensure that the resources assigned to a service are consistent over time. Using a common TCRRV<sup>™</sup> set allows the user to measure the trend of resource use rather than have it be influenced by changes in the CMS weights.
- e. When applying TCRRVs<sup>TM</sup> across multiple years, it is recommended that the year of the TCRRV<sup>TM</sup> set used matches the year of the most current data within the analysis. The process to assign the TCRRV™ set to prior year changes slightly and is documented in the [Multiple Year TCRRV](#page-17-0)™ [Application](#page-17-0) section.
- 3. The final step is to adjust the TCRRVs™ to the paid amount for each of the components of care using factors created from the user's data, which is outlined in the [User Defined Paid Adjustment Factors](#page-20-0) section. This portion is optional and if omitted, will result in component of care price points that will vary from 1.00.

#### <span id="page-1-0"></span>**Definitions**

[www.healthpartners.com/public/tcoc/toolkit](http://www.healthpartners.com/public/tcoc/toolkit)

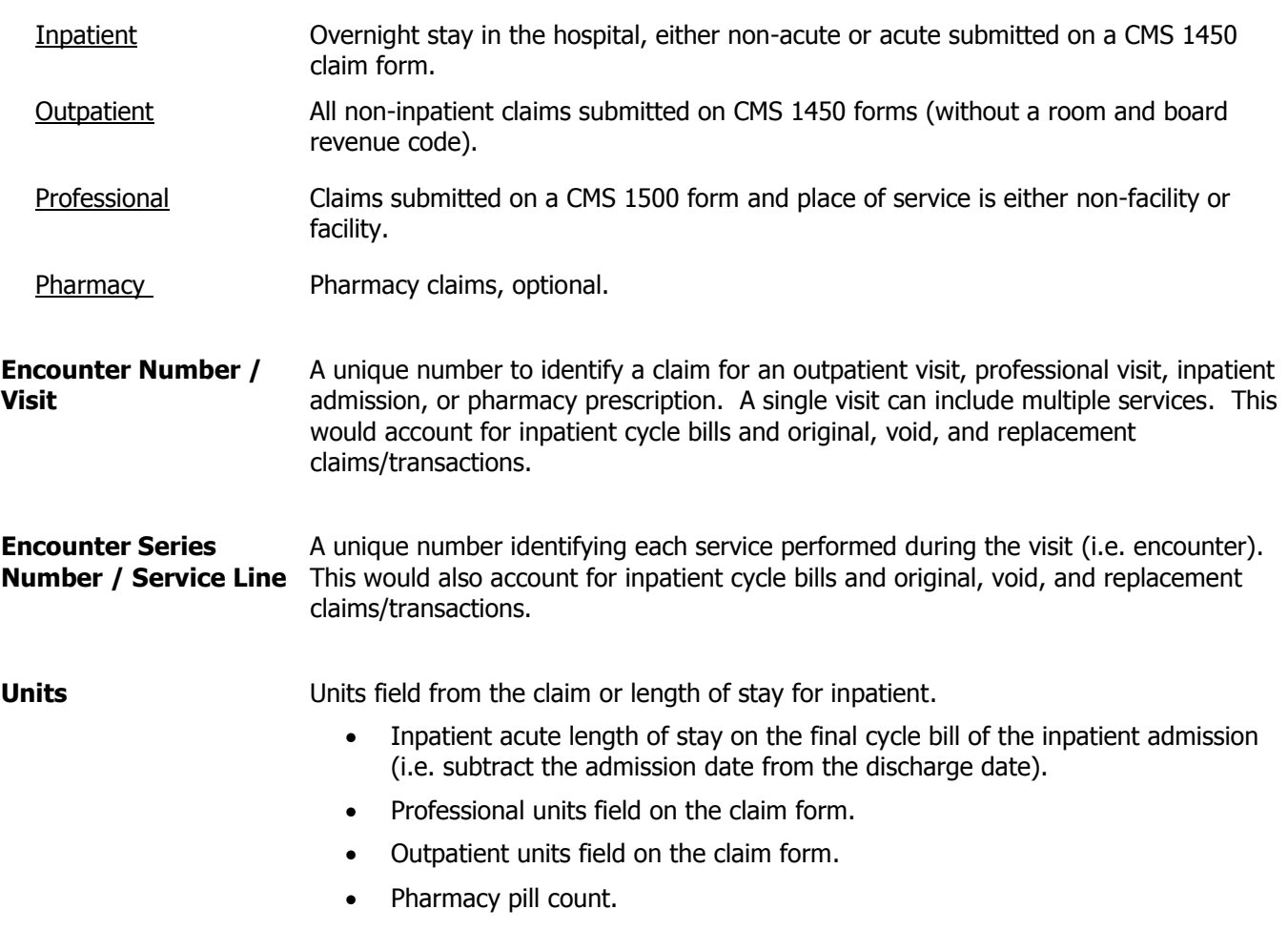

© HealthPartners. Reprints allowed for non-commercial purposes only if this copyright notice is prominently included and HealthPartners is given clear attribution as the copyright owner.

# **Components of Care (or service category assigned to the service line)**

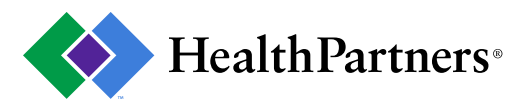

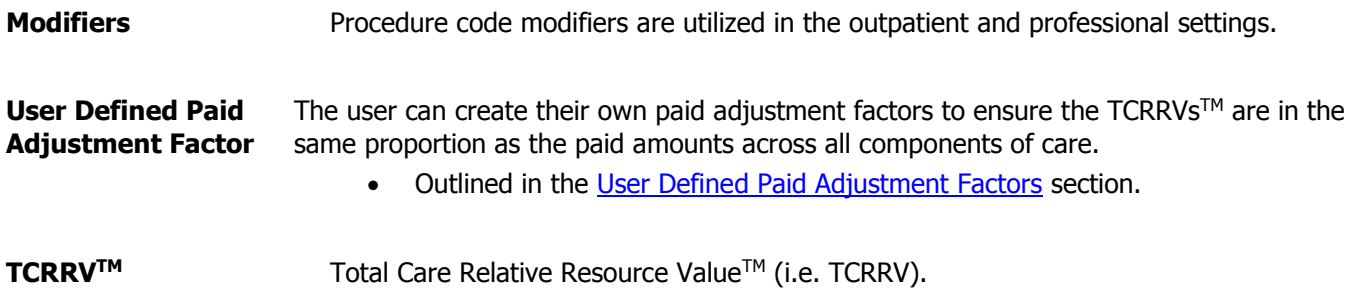

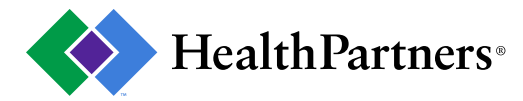

#### **TCRRVTM Application**

Step by step instructions on how to apply the TCRRVs™ to each component of care (i.e. inpatient, outpatient, professional, and pharmacy).

#### **Inpatient – Calculating the Inpatient TCRRVTM**

- 1. Filter the claims data to inpatient using the following logic:
	- a. Claims submitted on CMS 1450 claim form.
	- b. Inpatient claims are identified at the header record (i.e. all service lines) by one of the following criterion on any one line of the claim. Note: Bill type code is the first 2 bytes of the type of bill code on a 1450 claim form.
		- i. Room and board revenue codes: 100-189, 200-219, 650, 655, 1000-1005.
		- ii. Bill type code: 21, 28, 66, 86.
		- iii. Bill type code =  $11$  and revenue code = 190.
- <span id="page-3-0"></span>2. If inpatient, do the following to find the inpatient  $TCRRV^{TM}$ :

<span id="page-3-1"></span>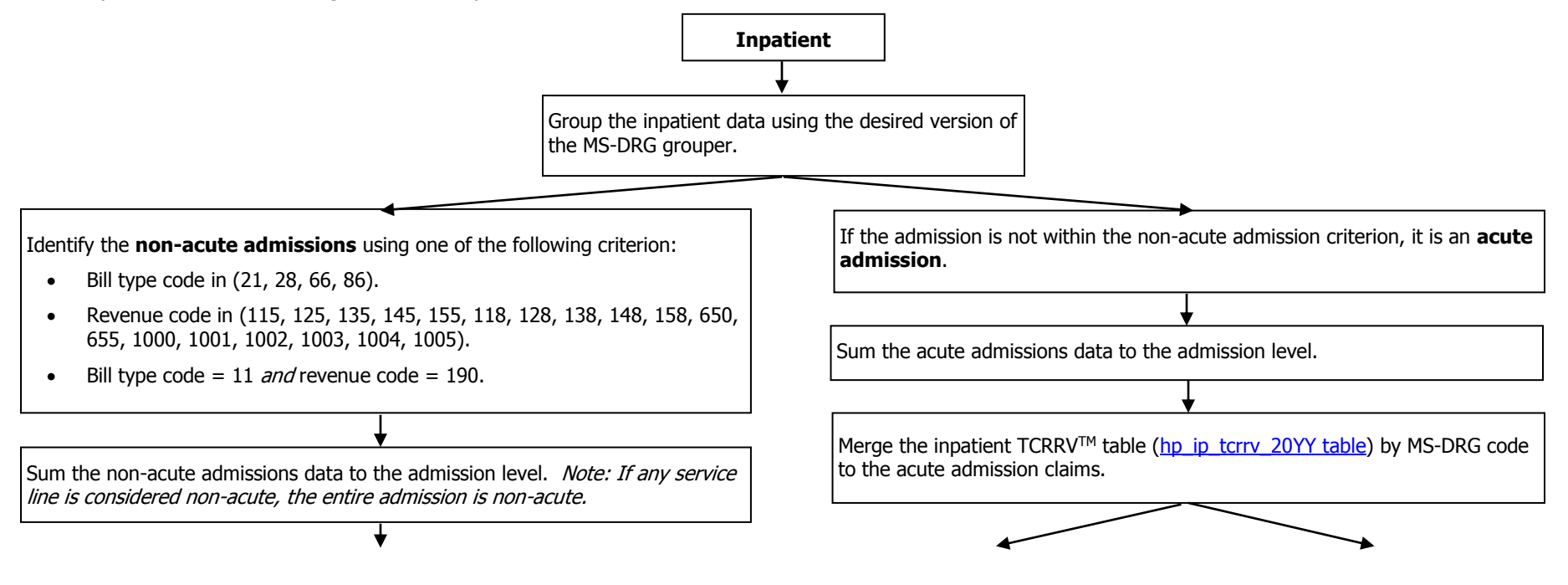

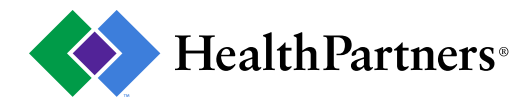

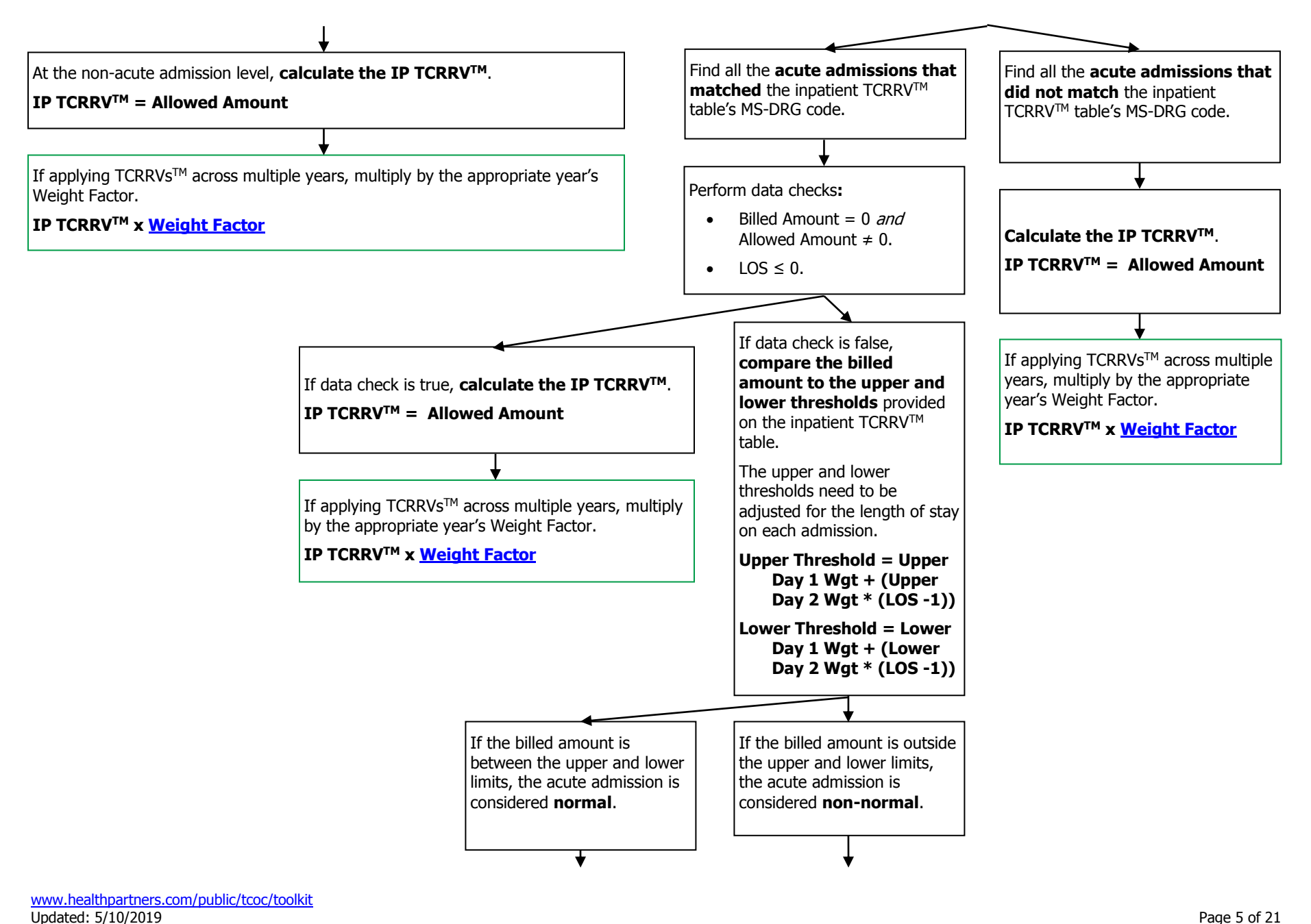

Updated: 5/10/2019 Page 5 of 21 © 2014 HealthPartners. Reprints allowed for non-commercial purposes only if this copyright notice is prominently included and HealthPartners is given clear attribution as the copyright owner.

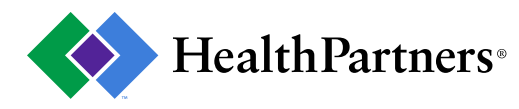

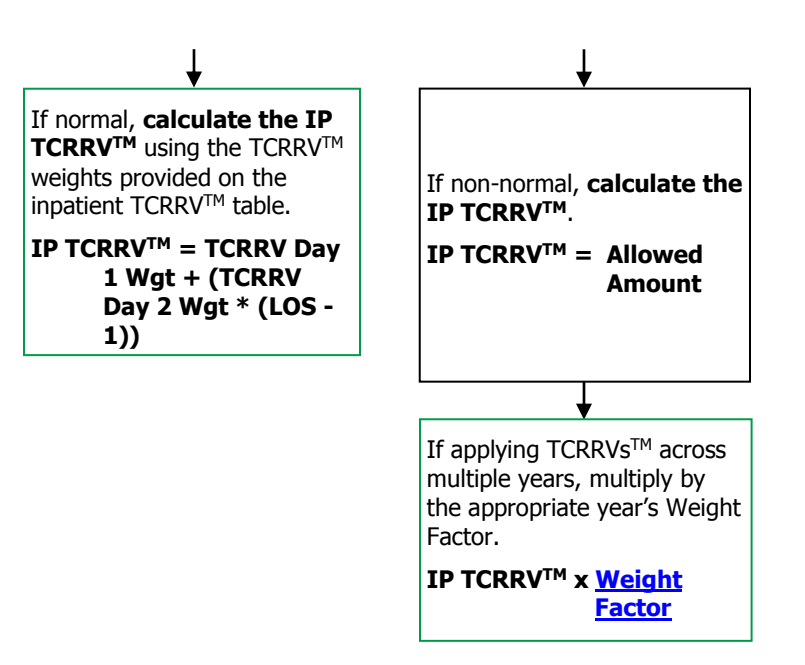

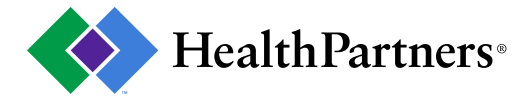

#### **Outpatient – Calculating the Outpatient TCRRVTM**

- 1. Filter the claims data to outpatient using the following logic:
	- a. The remaining non-inpatient claims submitted on CMS 1450 claim form.
	- b. Inpatient claims are identified at the header record (i.e. all service lines) by one of the following criterion on any one line of the claim. Note: bill type code is the first 2 bytes of the type of bill code on a 1450 claim form.
		- i. Room and board revenue codes: 100-189, 200-219, 650, 655, 1000-1005.
		- ii. Bill type code: 21, 28, 66, 86.
		- iii. Bill type code = 11 and revenue code = 190.
- <span id="page-6-0"></span>2. If outpatient, do the following to find the outpatient  $TCRRV^{TM}$ :

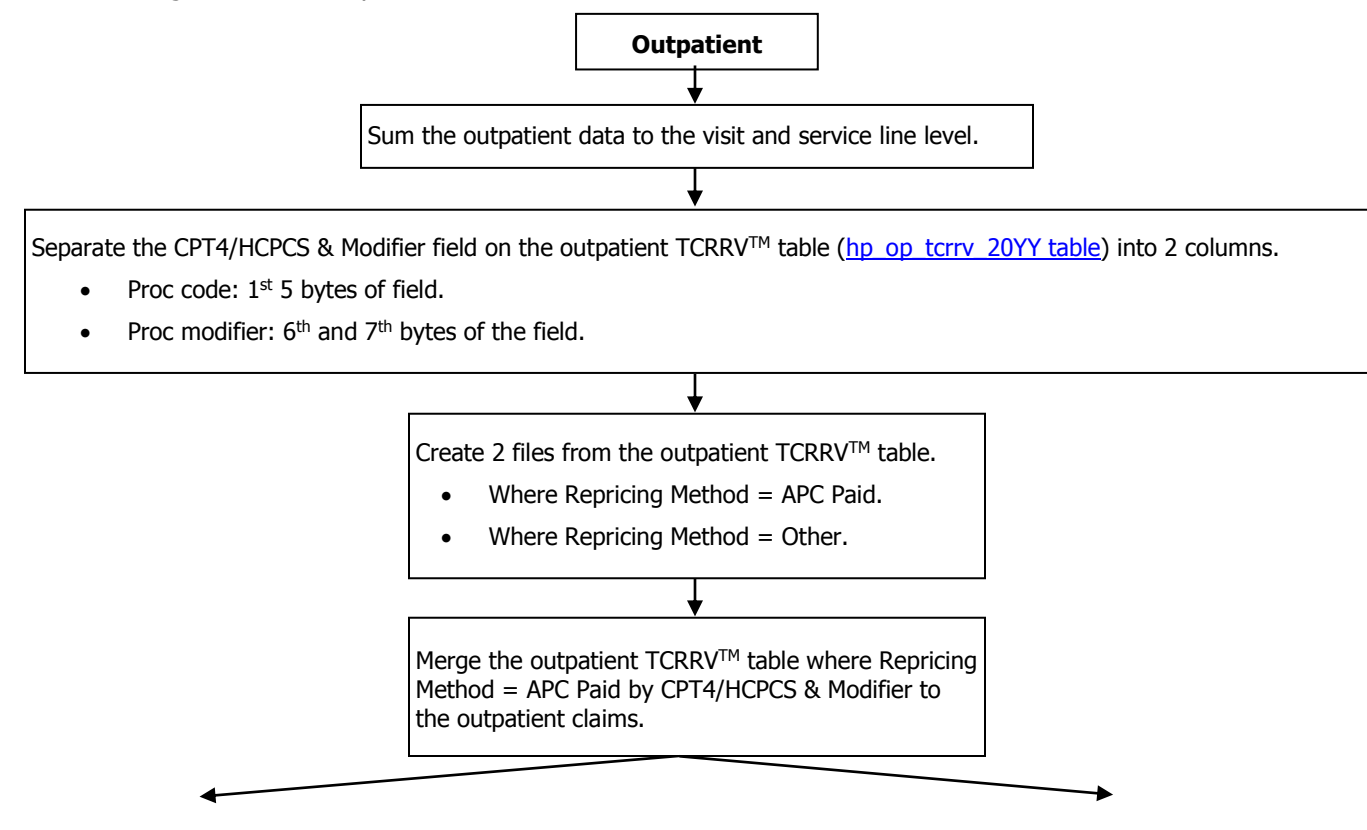

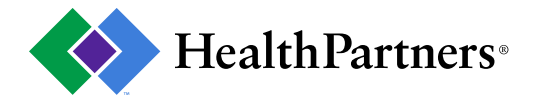

Find all the **outpatient claims that matched** the APC Paid outpatient TCRRVTM table's procedure code. **Adjust the upper and lower threshold limits** by the number of units on the service line. **Upper Threshold x Units Lower Threshold x Units** Find all the **outpatient claims that did not match** the APC Paid outpatient TCRRVTM table's procedure code. Merge the outpatient  $TCRRV^{TM}$  table where Repricing Method = Other by procedure code, and procedure code modifier to the outpatient claims. **Adjust the upper and lower threshold limits** by the number of units on the service line. **Upper Threshold x Units Lower Threshold x Units** Set Place of Service = NON. Find all the **outpatient claims that matched** the outpatient TCRRV™ table's procedure code, and procedure code modifier. Find all the **outpatient claims that did not match** the outpatient TCRRVTM table's place of service code, procedure code, and procedure code modifier. Find the unique CPT4 modifiers from the professional TCRRV™ table [\(hp\\_prof\\_tcrrv\\_20YY table\)](#page-18-1). Find the unique proc modifiers from the outpatient TCRRV™ table where Repricing Method = Other. Match outpatient claims procedure modifier to the unique proc modifiers list from the outpatient TCRRVTM table. Identify the **outpatient claims that did not match** on procedure modifier and remove the modifier value (leave field blank). If procedure code is between 70000 and 89999 **or** procedure code has addendum B status = A. If procedure code range **does not** fall in between 70000-89999 **and** procedure code **does not have** addendum B status = A, then set TCRRV, Upper and Lower Thresholds equal to 0.

[www.healthpartners.com/public/tcoc/toolkit](http://www.healthpartners.com/public/tcoc/toolkit)<br>Updated: 5/10/2019 Updated: 5/10/2019 Page 8 of 21

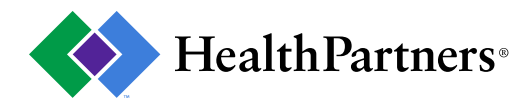

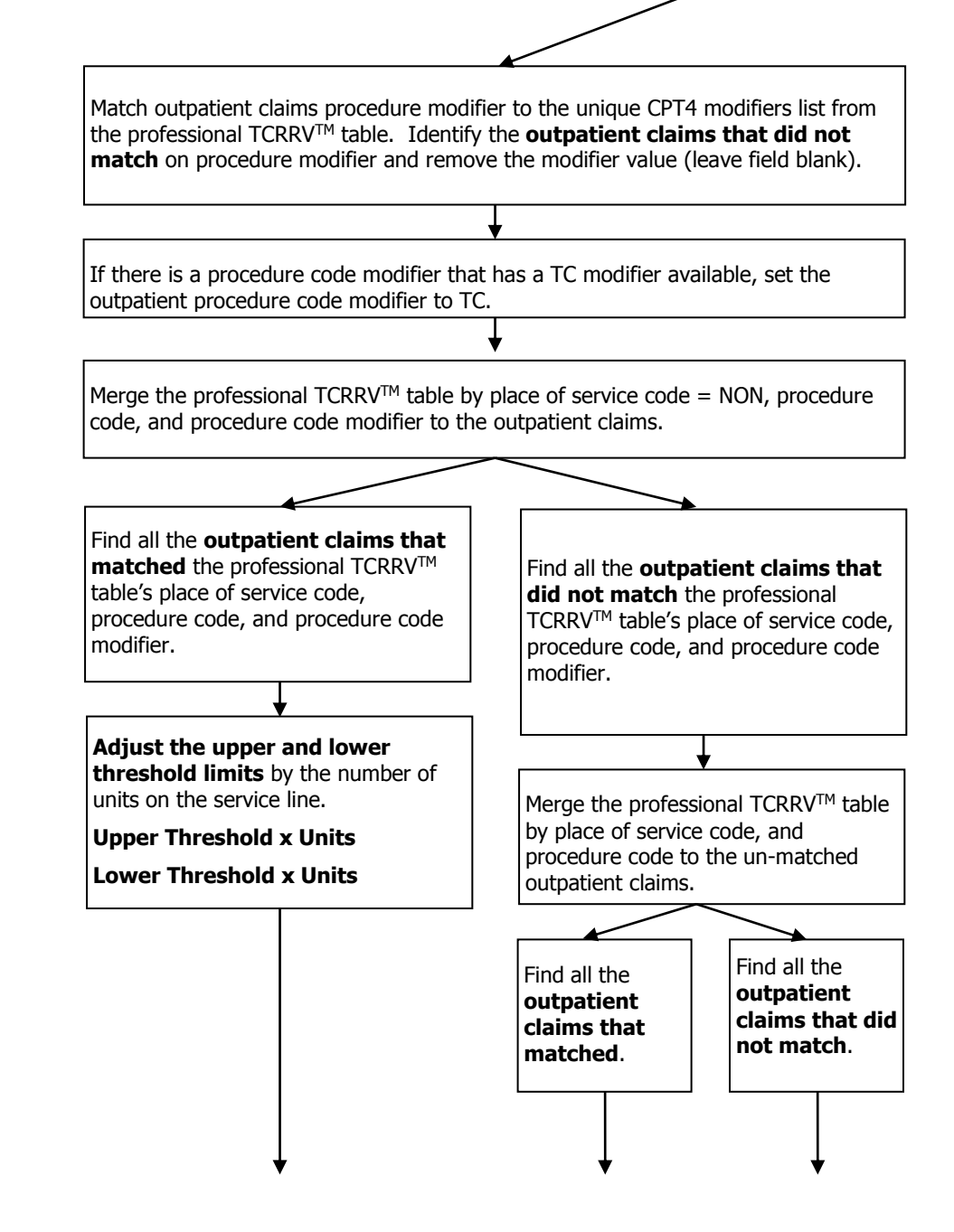

[www.healthpartners.com/public/tcoc/toolkit](http://www.healthpartners.com/public/tcoc/toolkit)<br>Updated: 5/10/2019 Updated: 5/10/2019 Page 9 of 21

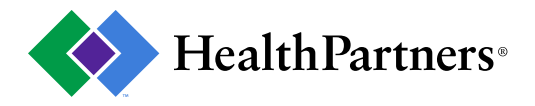

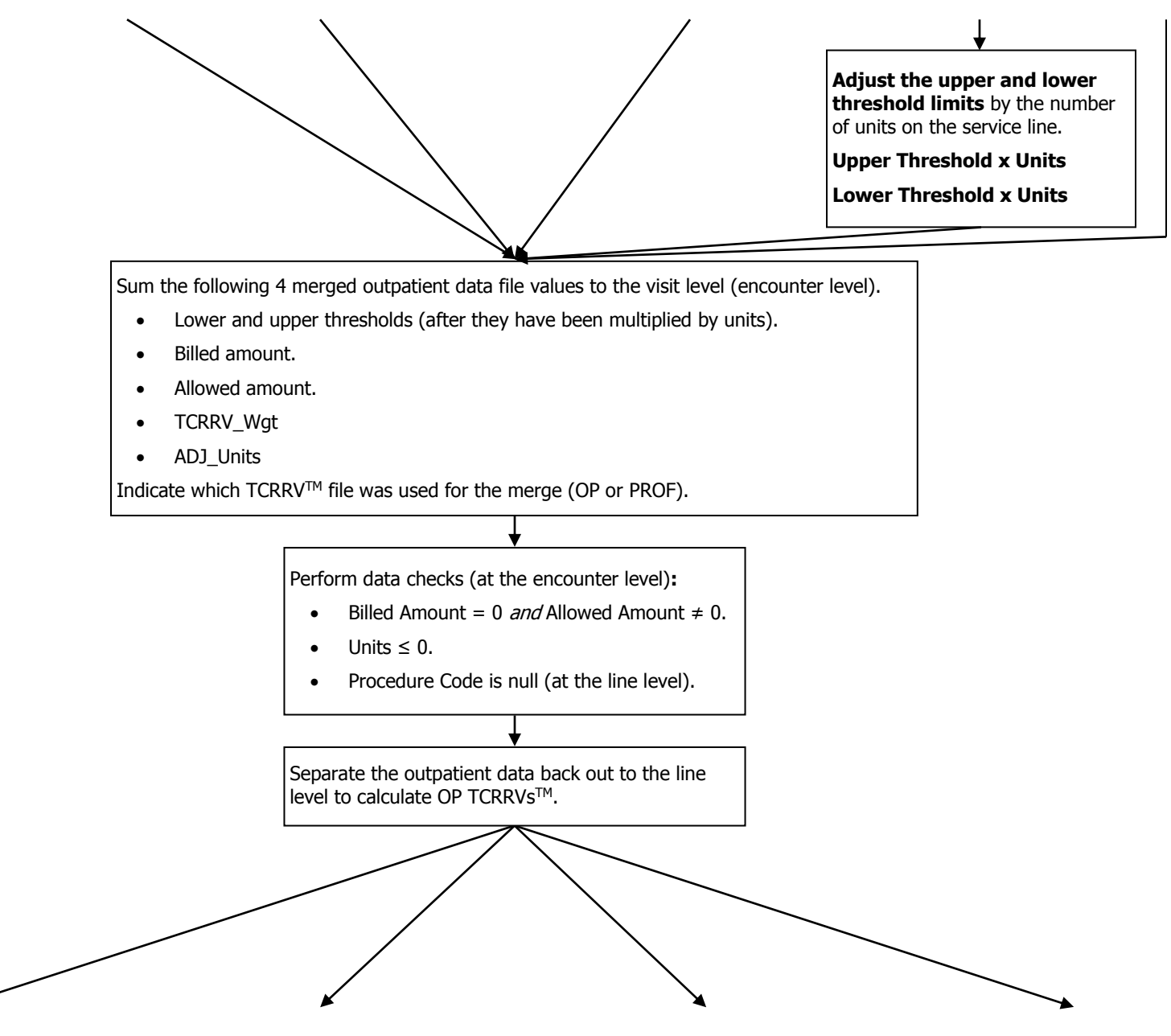

[www.healthpartners.com/public/tcoc/toolkit](http://www.healthpartners.com/public/tcoc/toolkit)<br>Updated: 5/10/2019 Updated: 5/10/2019 Page 10 of 21

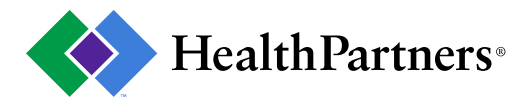

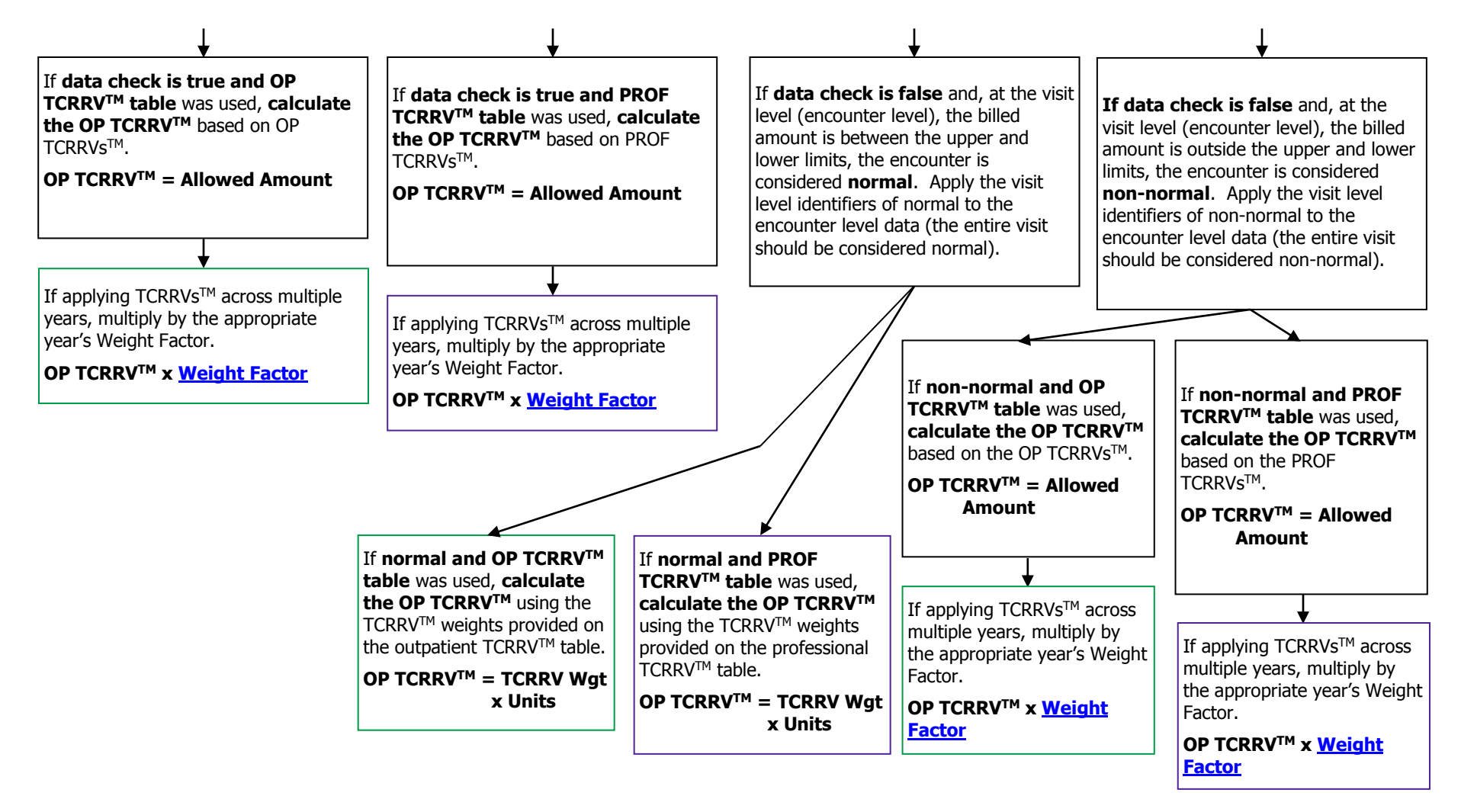

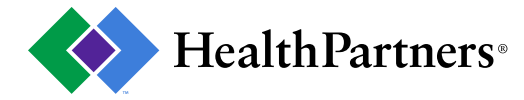

#### **Professional – Calculating the Professional TCRRVTM**

- 1. Filter the claims data to professional based on claims submitted on CMS 1500 claim form.
- 2. If professional, do the following to find the professional  $TCRRV^{TM}$ :

<span id="page-11-0"></span>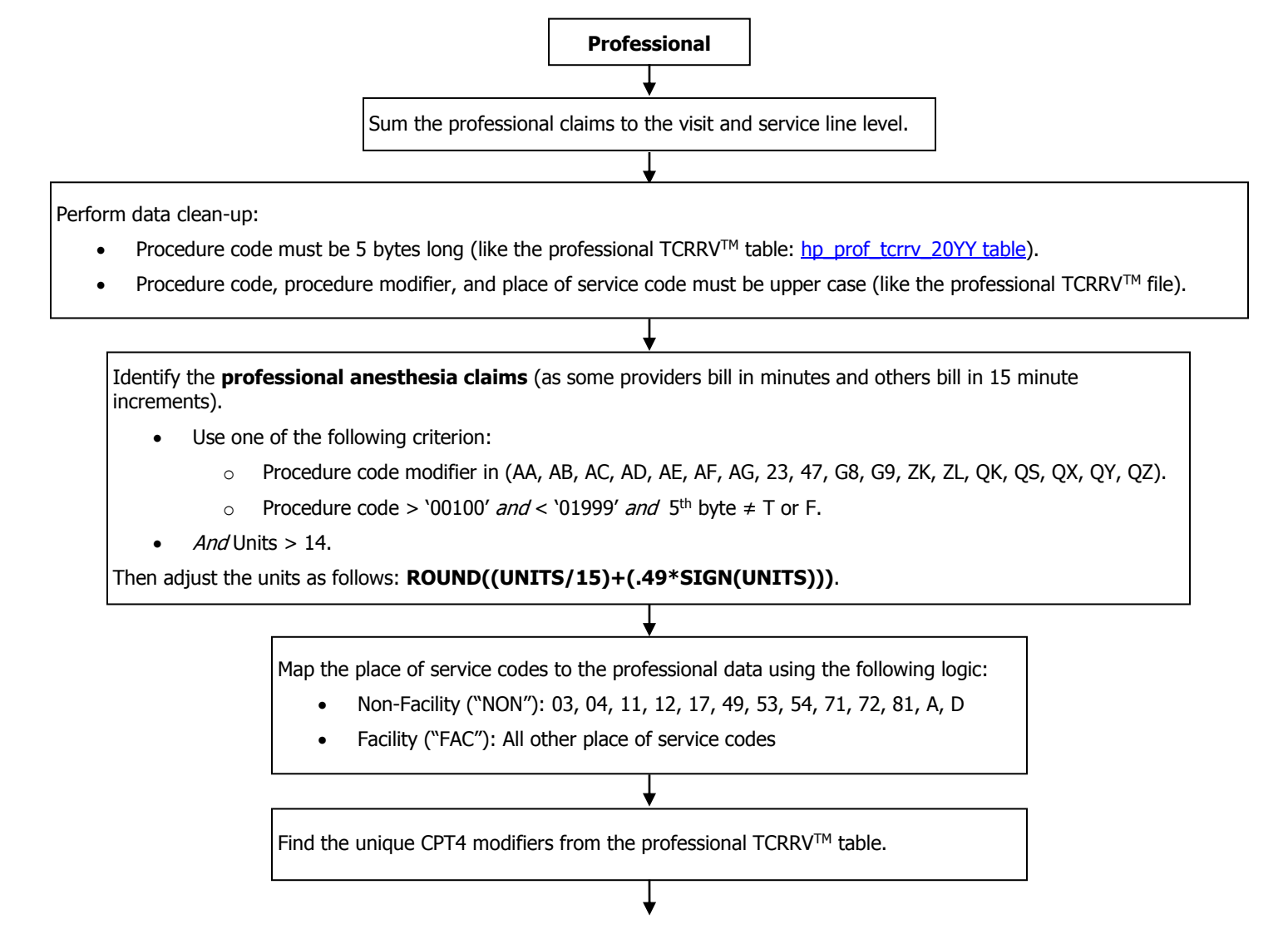

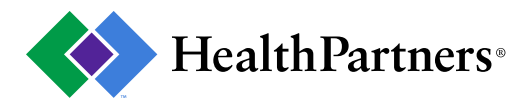

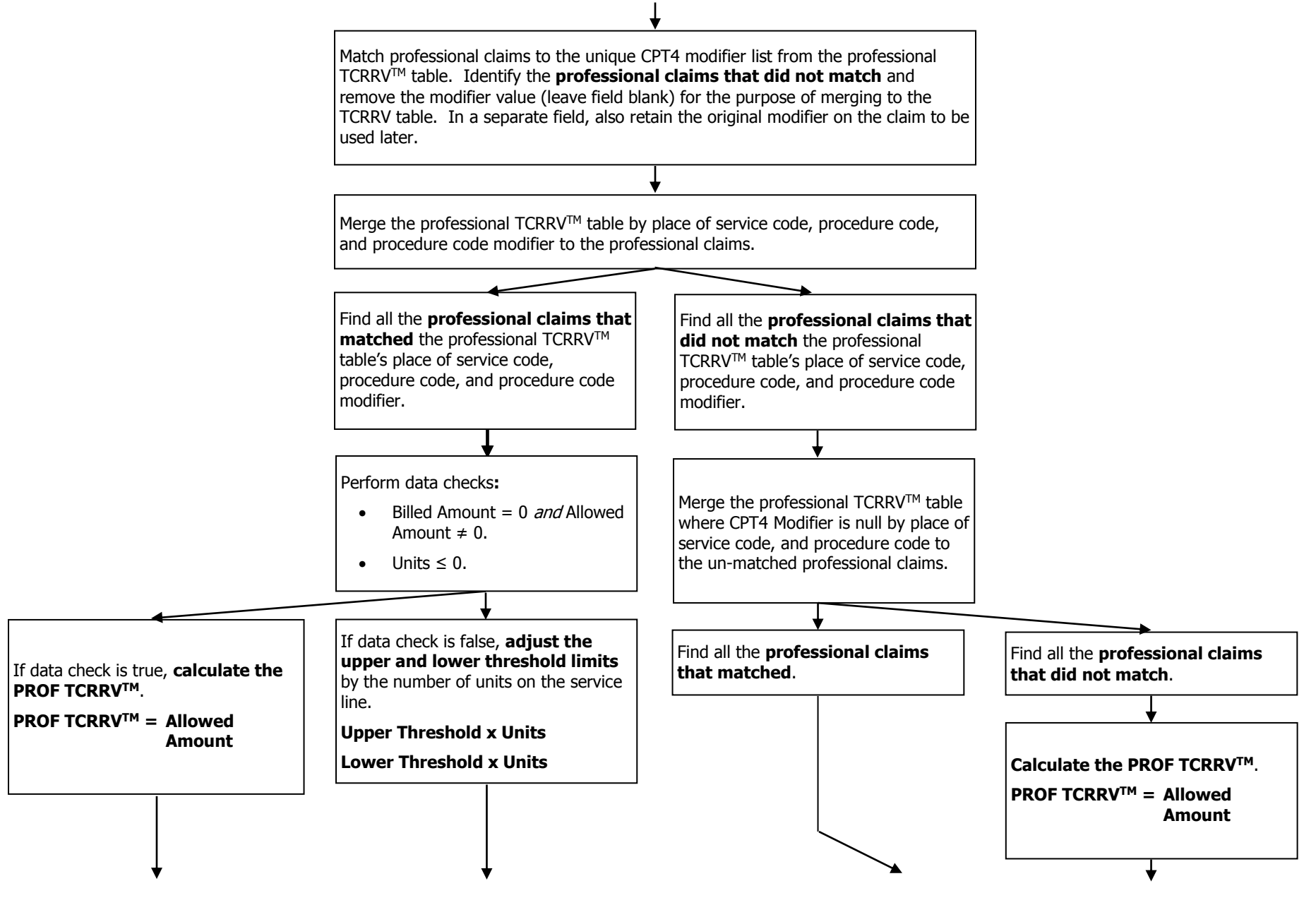

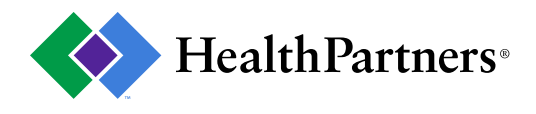

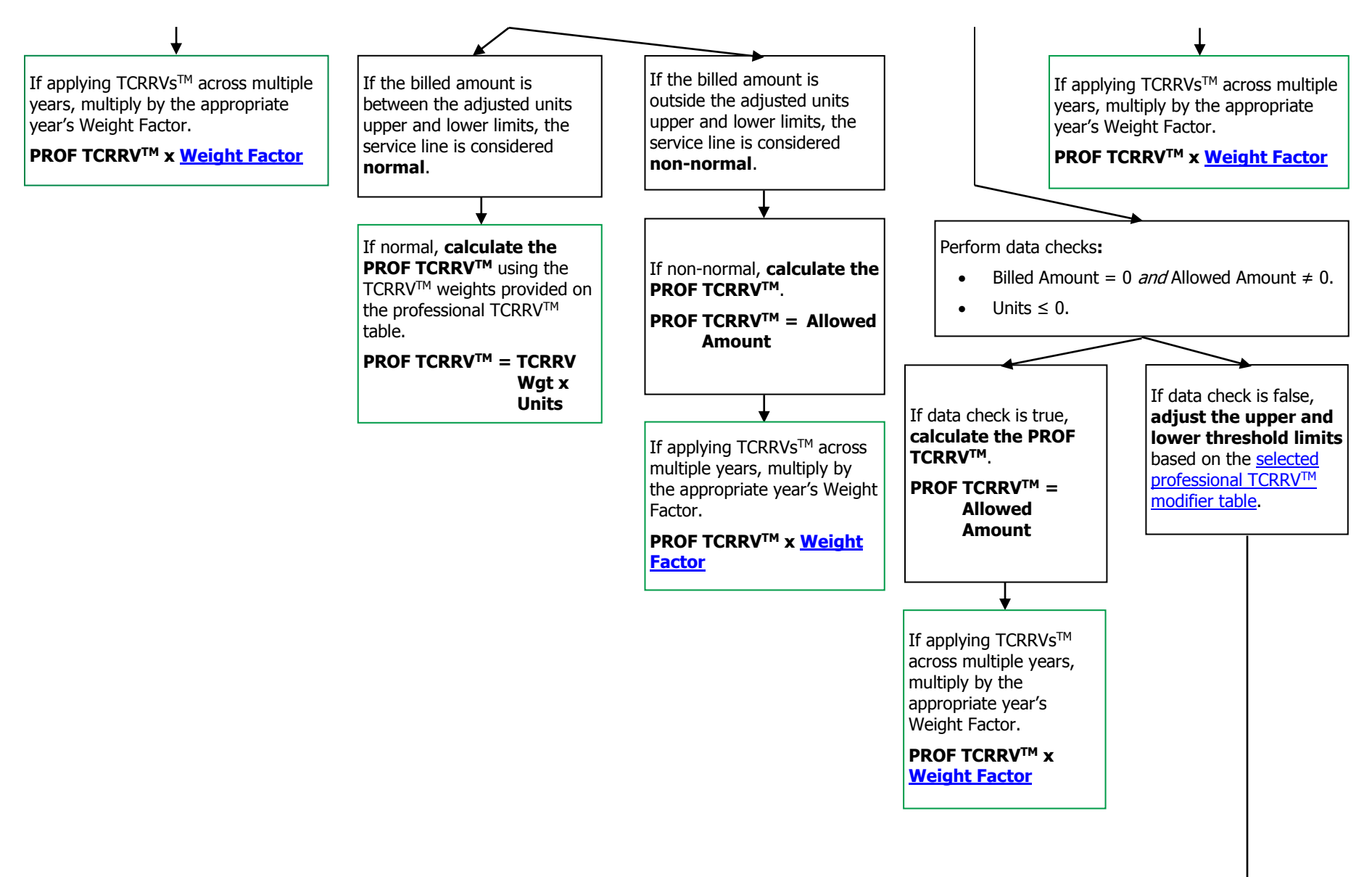

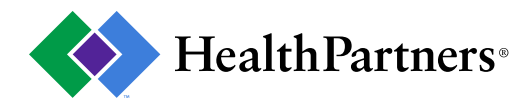

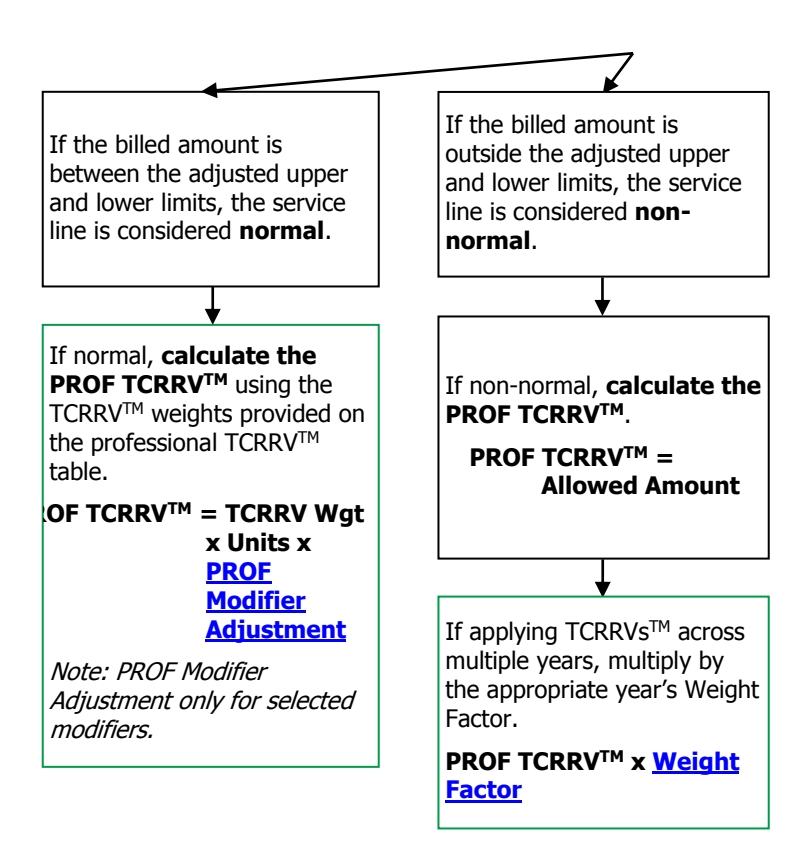

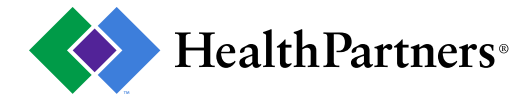

### **Pharmacy – Calculating the Pharmacy TCRRVTM**

- 1. Filter the claims data to pharmacy claims.
- 2. If pharmacy, do the following to find the pharmacy  $TCRRV^{TM}$ :

<span id="page-15-0"></span>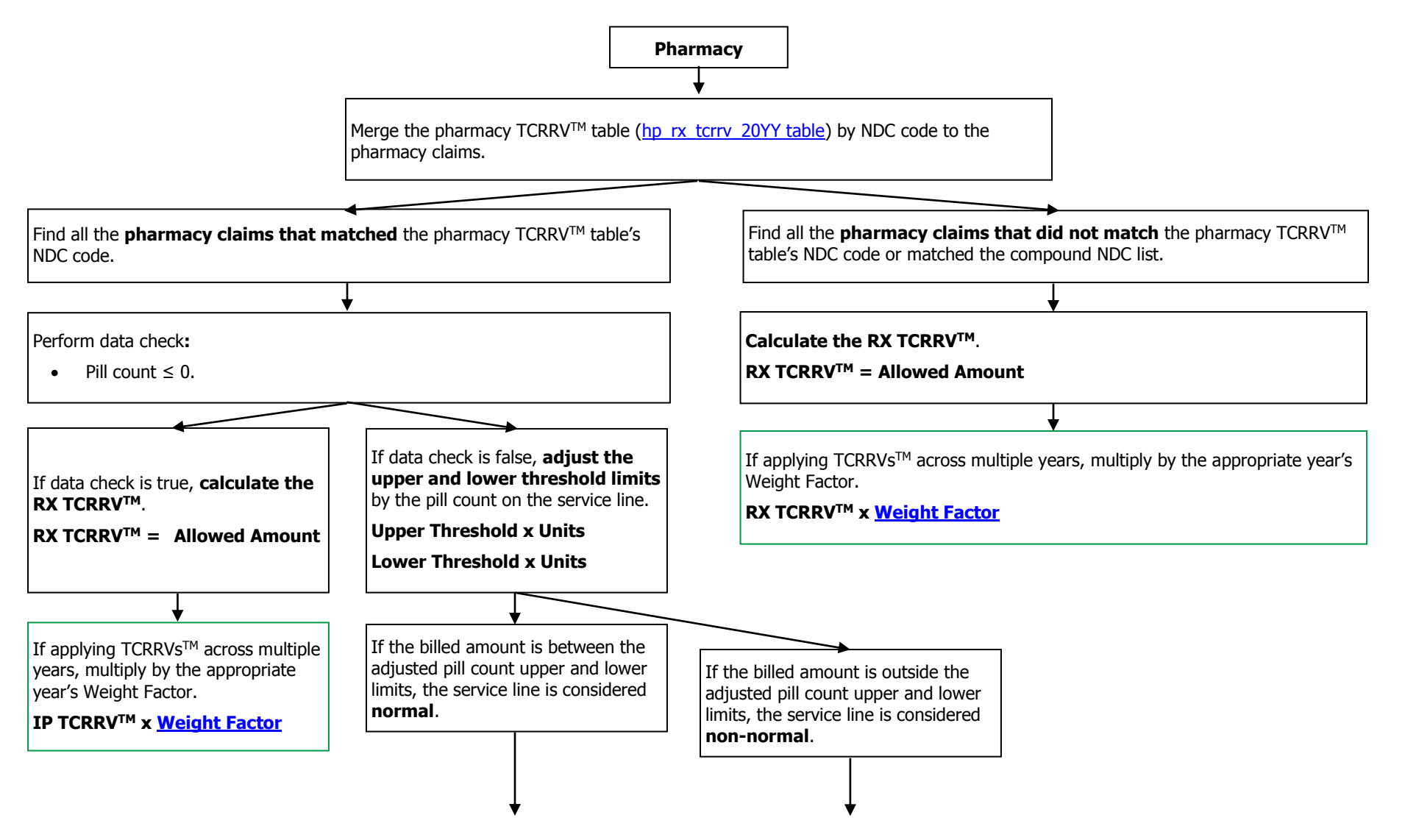

[www.healthpartners.com/public/tcoc/toolkit](http://www.healthpartners.com/public/tcoc/toolkit)<br>Updated: 5/10/2019

Updated: 5/10/2019 Page 16 of 21

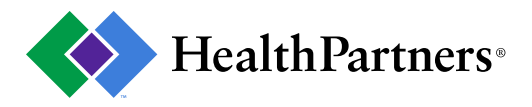

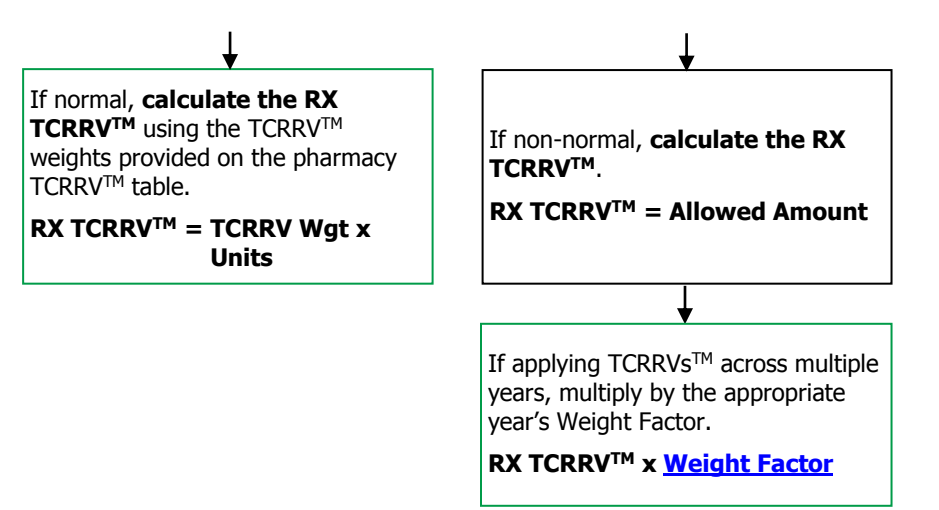

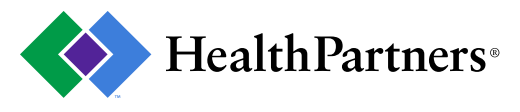

### <span id="page-17-3"></span><span id="page-17-0"></span>**Multiple Year TCRRVTM Application**

When applying TCRRVs™ across multiple years, it is recommended that the year of the TCRRV™ set used matches the year of the most current data within the analysis.

The following factor(s) are applied to the user's billed and paid amounts prior to the application of the TCRRVs<sup>TM</sup>. The user will need to match the TCRRV™ set and data year for their specific application to the list below to determine the factors to utilize. If the TCRRV™ set matches the year of data, no factor needs to be applied.

This step is necessary as TCRRV™ sets need to be consistent to the user's year of data. The adjusted factor for billed and paid amounts should only be used for the TCRRV<sup>TM</sup> application process and should not be used in any analysis.

#### **Weight Factors**

<span id="page-17-2"></span>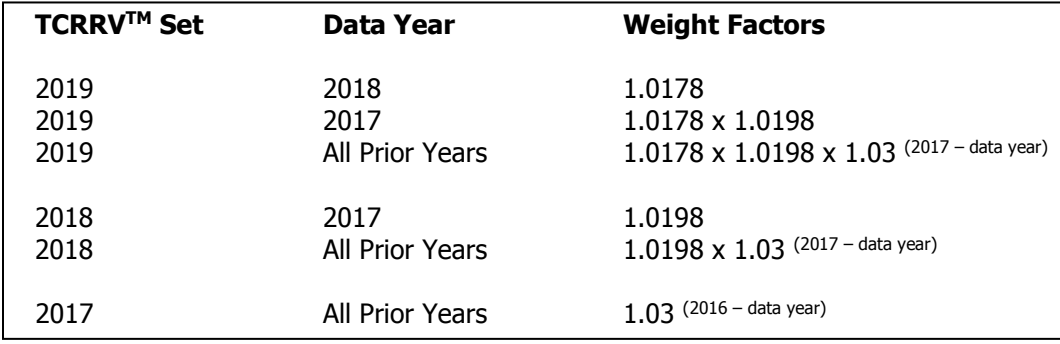

#### <span id="page-17-1"></span>**TCRRVTM Tables**

The TCRRV™ tables are saved as semicolon delimited text files (reference [table samples\)](http://www.healthpartners.com/ucm/groups/public/@hp/@public/documents/documents/dev_057916.pdf).

#### **Inpatient – hp\_ip\_tcrrv\_20YY**

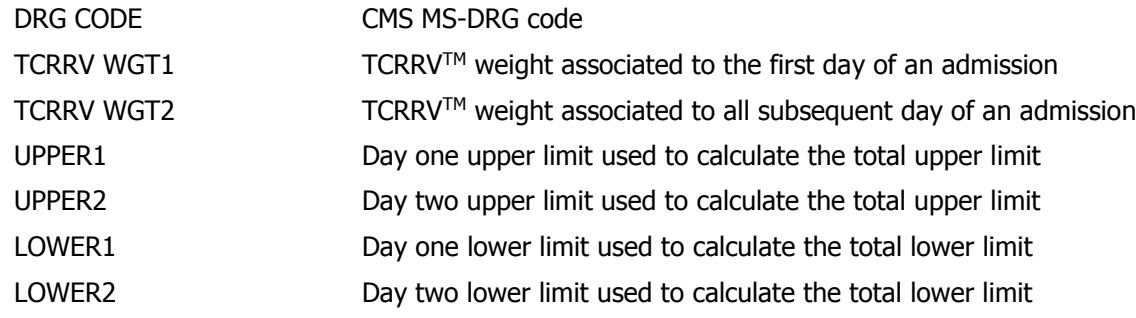

<span id="page-18-1"></span><span id="page-18-0"></span>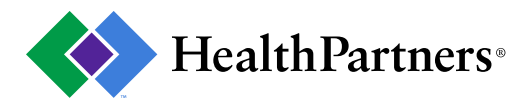

# **Outpatient – hp\_op\_tcrrv\_20YY**

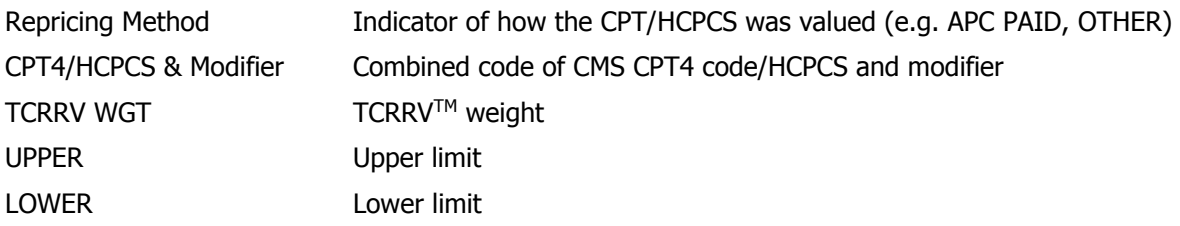

# <span id="page-18-2"></span>**Professional – hp\_prof\_tcrrv\_20YY**

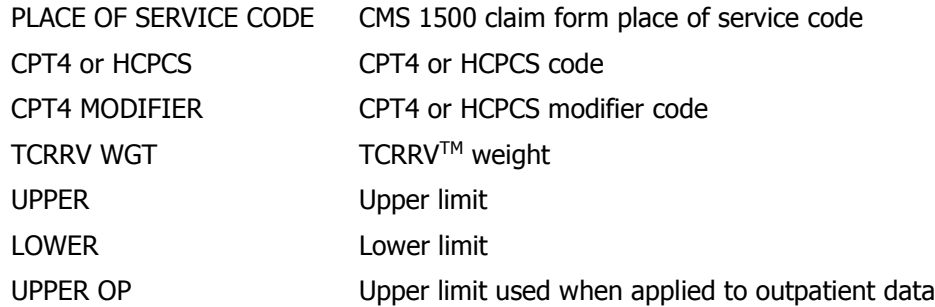

# **Pharmacy – hp\_rx\_tcrrv\_20YY**

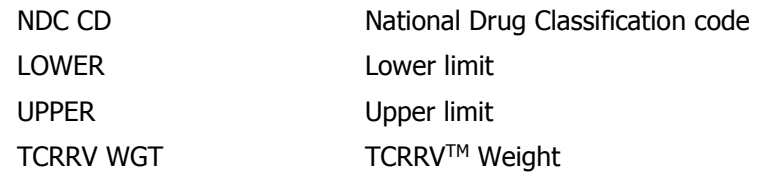

© 2014 HealthPartners. Reprints allowed for non-commercial purposes only if this copyright notice is prominently included and HealthPartners is given clear attribution as the copyright owner.

<span id="page-19-1"></span>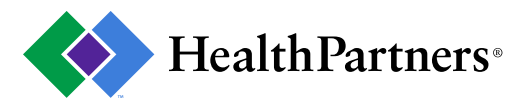

# <span id="page-19-0"></span>**Selected Professional TCRRVTM Modifier Tables**

The following adjustment factors must be applied to the professional data's TCRRVs™. They are applied to the TCRRVTM in order to reflect the actual resources consumed and are based on CMS's fee schedule payments. Apply the factor to both the upper and lower limits, if applicable.

# **TCRRVTM Adjustment Factors**

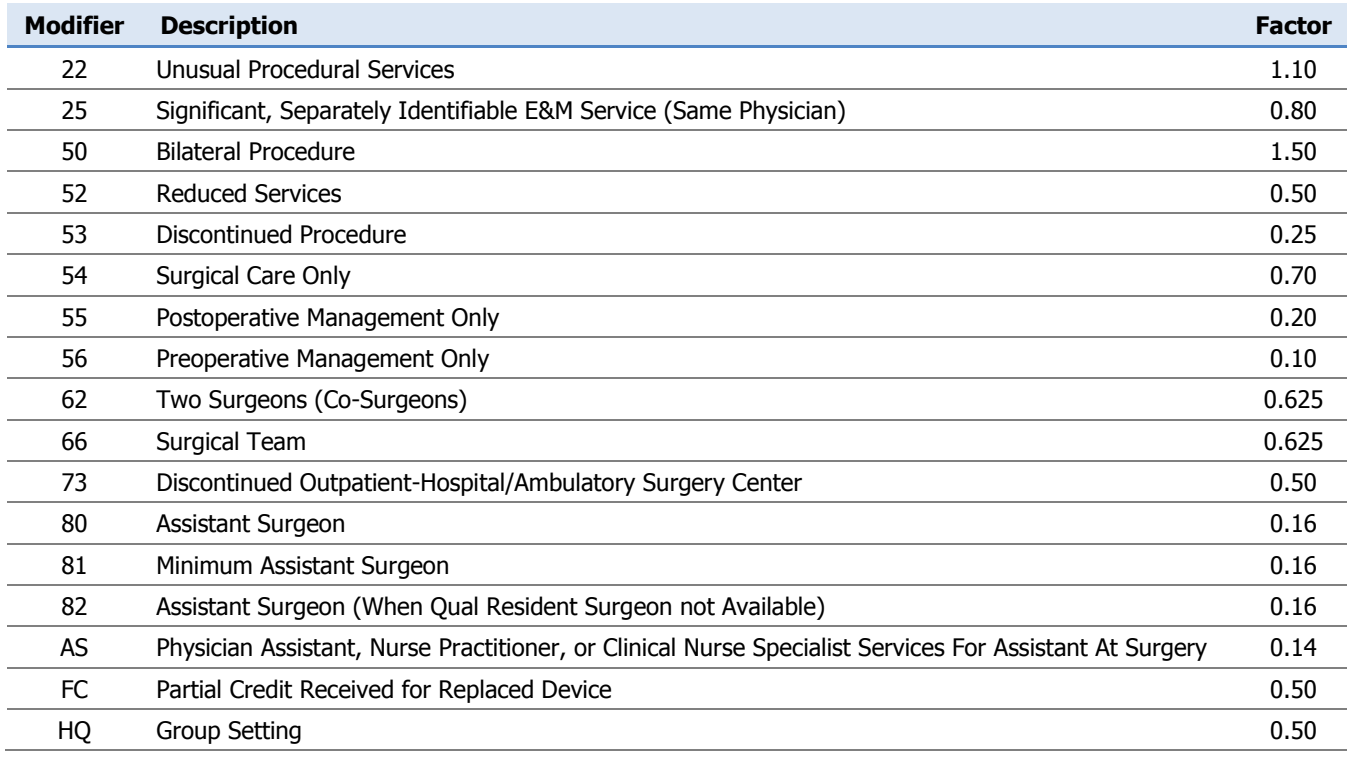

© 2014 HealthPartners. Reprints allowed for non-commercial purposes only if this copyright notice is prominently included and HealthPartners is given clear attribution as the copyright owner.

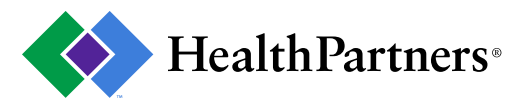

### <span id="page-20-0"></span>**Align Price Points**

The user can create their own price alignment factors to ensure that the default (non-normal)  $TCRRV^{\text{TM}}$ assignments are in line with the price points generated by normal  $TCRRV^{TM}$  assignment.

- After the TCRRVs<sup>™</sup> have been applied, sum the paid amount and TCRRVs™ to the component level (inpatient, outpatient, professional and pharmacy) for normal lines only.
	- $\circ$  The outpatient data that was combined with the professional data should be classified as professional for this step.
- Divide the TCRRV by the paid amount for each of the respective components of care, the result will be the align price factors.
	- $\circ$  To calculate the TCRRVs for non normal claims, the align price factors need to be multiplied by the paid amounts. This will adjust price points within each component of care to the normal price point. Note: the alignment factors should not be applied to normal claims lines.

#### <span id="page-20-1"></span>**User Defined Paid Adjustment Factors**

The user can create their own paid adjustment factors to ensure the TCRRVs<sup>TM</sup> are in the same proportion as the paid amounts across all components of care.

- $\bullet$  After the TCRRVs<sup>TM</sup> have been applied, sum the paid amount and TCRRVs<sup>TM</sup> to the component level (inpatient, outpatient, professional and pharmacy).
	- $\circ$  The outpatient data that was combined with the professional data should be classified as professional for this step.
	- $\circ$  The pharmacy percent could be lower than expected due to members with a pharmacy carve-out benefit. This has no impact on the paid adjustment factors as the pharmacy TCRRVs<sup>TM</sup> and paid amounts are affected the same.
- Divide the paid amount by the TCRRV for each of the respective components of care.
	- $\circ$  The outcomes are the paid adjustment factors that need to be applied to the TCRRVs<sup>TM</sup>, which will adjust all components of care to the paid amount (price  $= 1$ ).

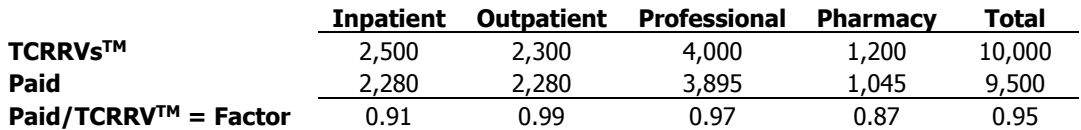

- Test to ensure proper application:
	- $\circ$  Sum the adjusted TCRRVs<sup>TM</sup> and paid amounts to the component of care level.
	- o The paid amount and adjusted TCRRV amounts should match.